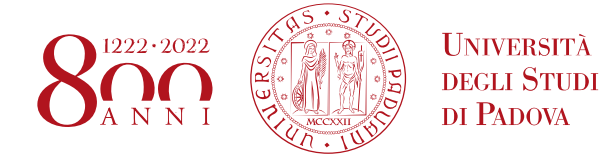

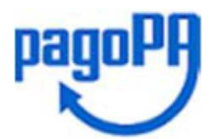

# **Cos'è PagoPA**

**PagoPa** è il nuovo sistema di pagamento, introdotto dal Codice dell'Amministrazione Digitale e dal D.L. 179/2012, che garantisce pagamenti elettronici verso la **pubblica amministrazione** in modo sicuro e affidabile.

# **Procedura di pagamento**

- **1.** Accedi alla tua Area riservata Uniweb -> alla voce "Diritto allo studio, disabilità/DSA, corsi estivi" -> "**Contribuzione**";
- **2. Seleziona la fattura** che intendi pagare tra l'elenco dei pagamenti non pervenuti (riconoscibili dal semaforo rosso), cliccando sul relativo numero a sinistra:

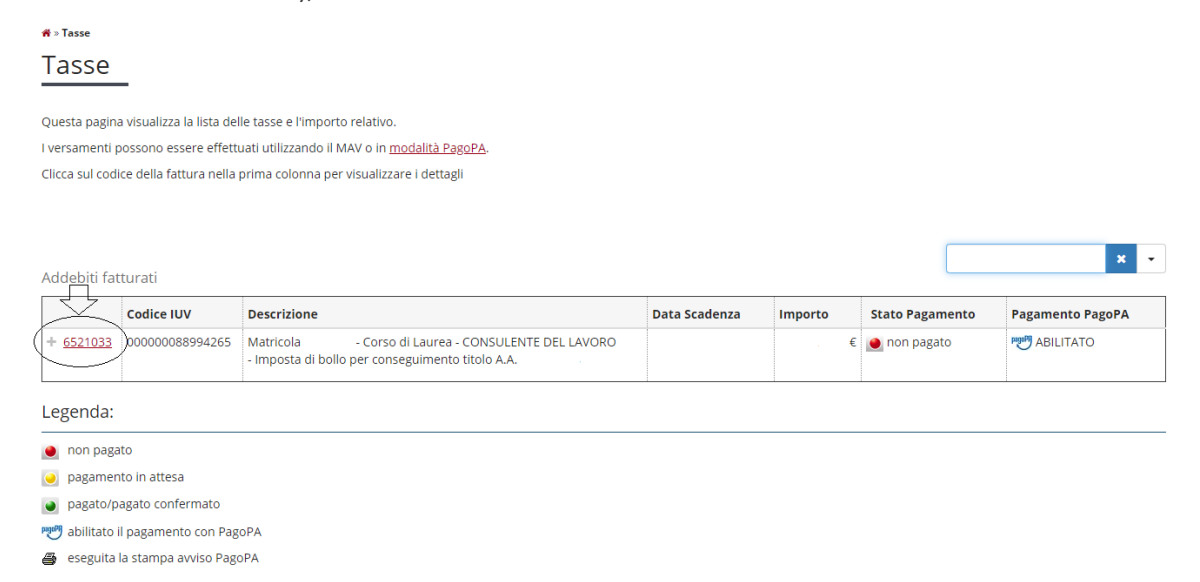

- **3.** Scegli una tra le DUE modalità di pagamento offerte:
	- **A.** "**Paga online con PagoPA**" per il pagamento online;
	- **B.** "**Stampa Avviso per PagoPA**" per il pagamento di persona;

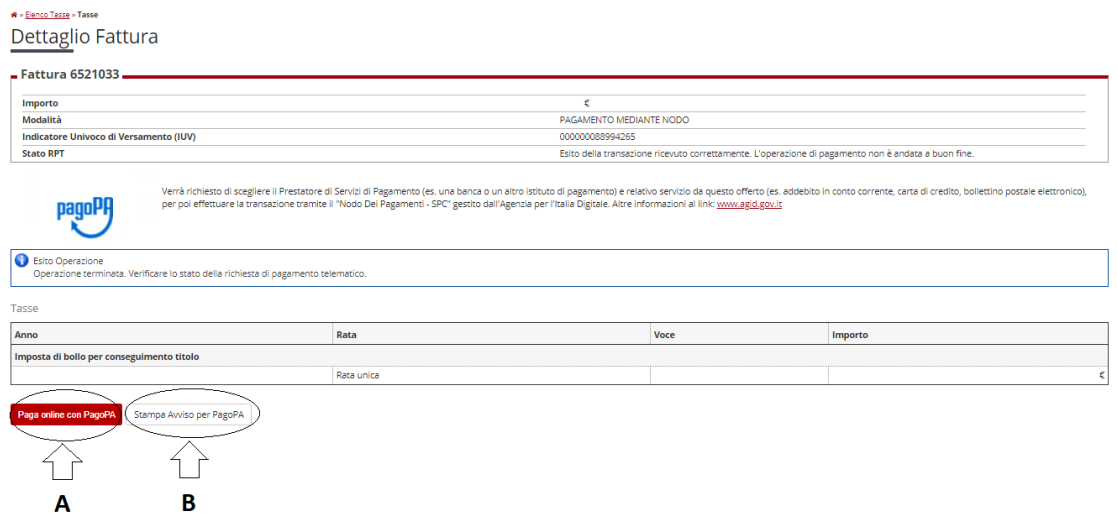

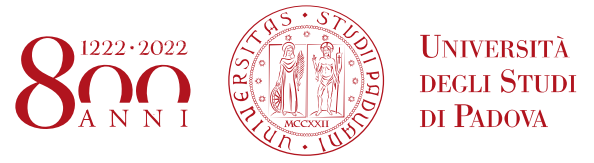

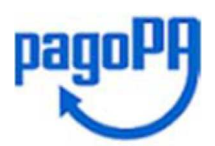

**1. Il Pagamento ONLINE** 

### Scegli una delle DUE modalità di ingresso nel portale PagoPA:

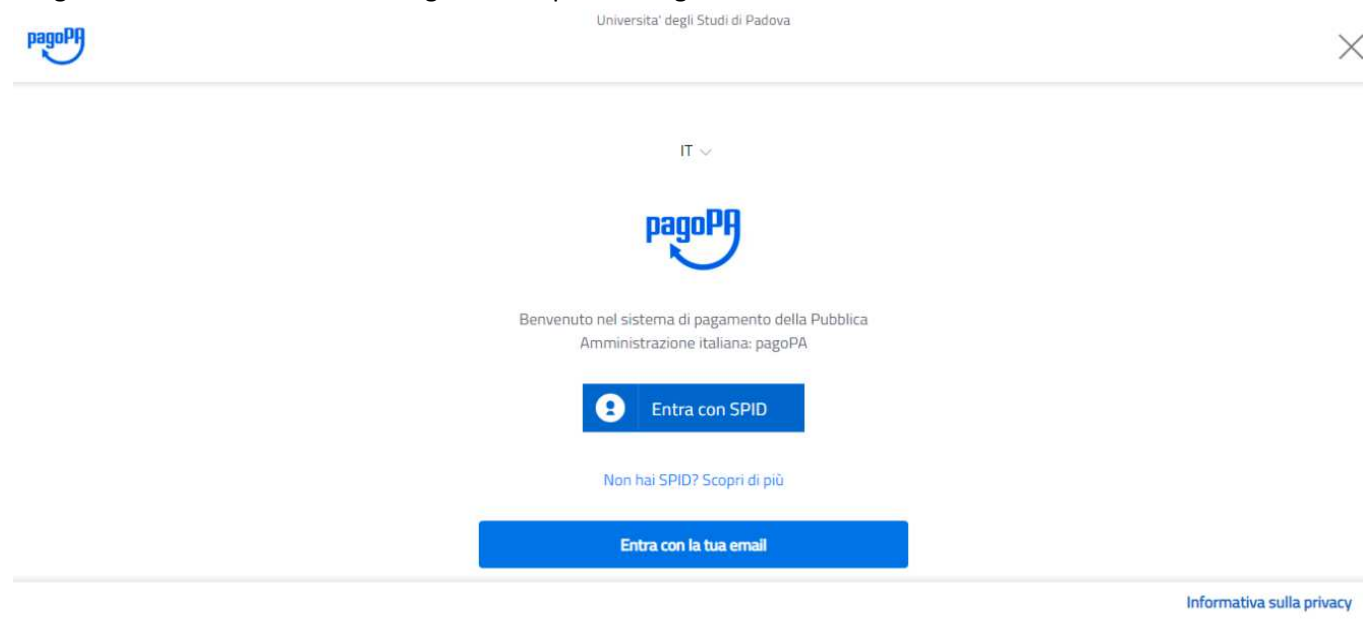

Se hai scelto "**Paga online con PagoPA**", seleziona come pagare tra:

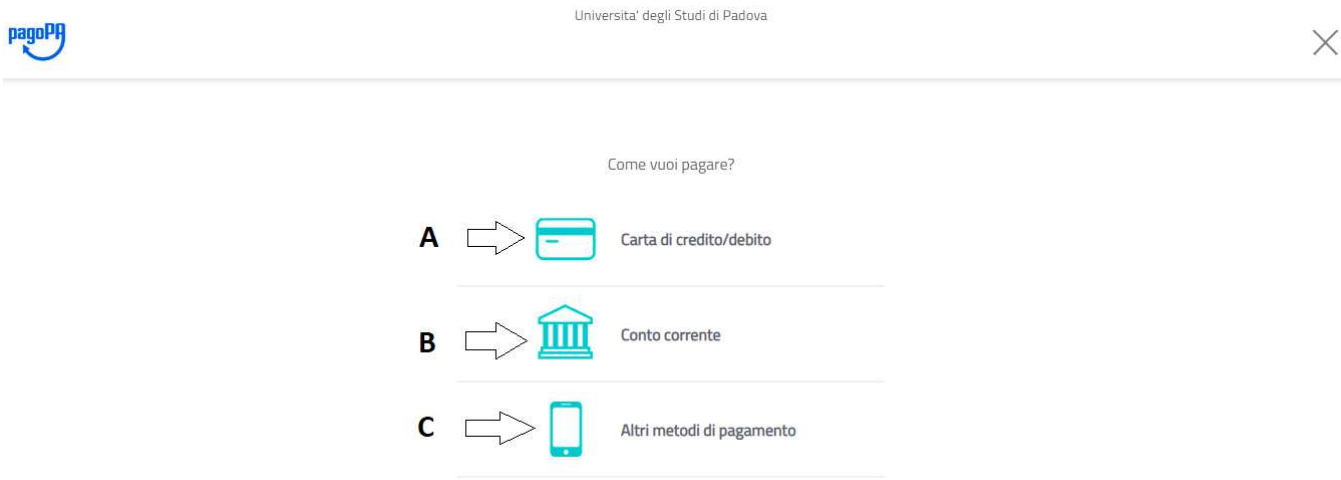

#### **A. Carta di credito, debito, prepagata**

Con questa scelta appariranno gli istituti bancari abilitati, selezionando uno qualsiasi tra quelli proposti potrai effettuare il versamento inserendo i dati richiesti della tua carta di credito/debito (si consiglia di prestare attenzione alle condizioni applicate dall'istituto).

Portata a termine la procedura di pagamento sarà inviata alla casella di posta istituzionale una comunicazione relativa all'esito della transazione.

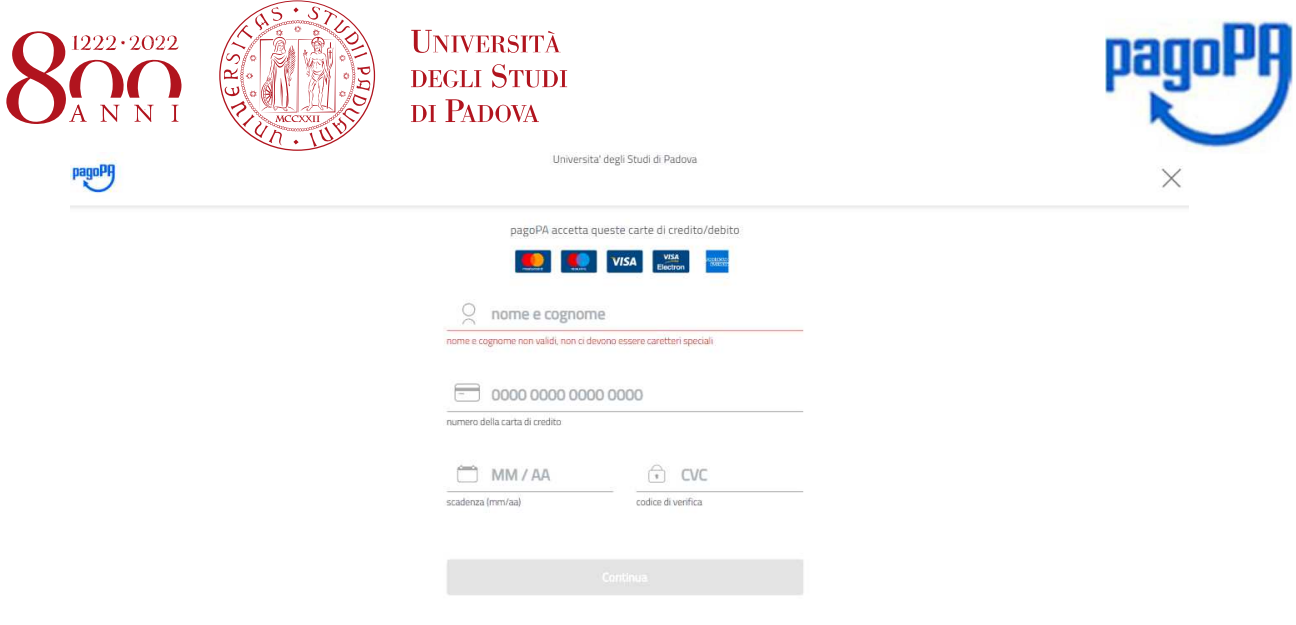

#### **B. Il tuo conto corrente**

Con questa scelta appariranno i PSP (prestatori di servizio di pagamento) disponibili; selezionando uno di essi verrai indirizzato alla pagina web della Banca selezionata, la quale permette di scegliere il servizio di home-banking fornito dal tuo istituto bancario.

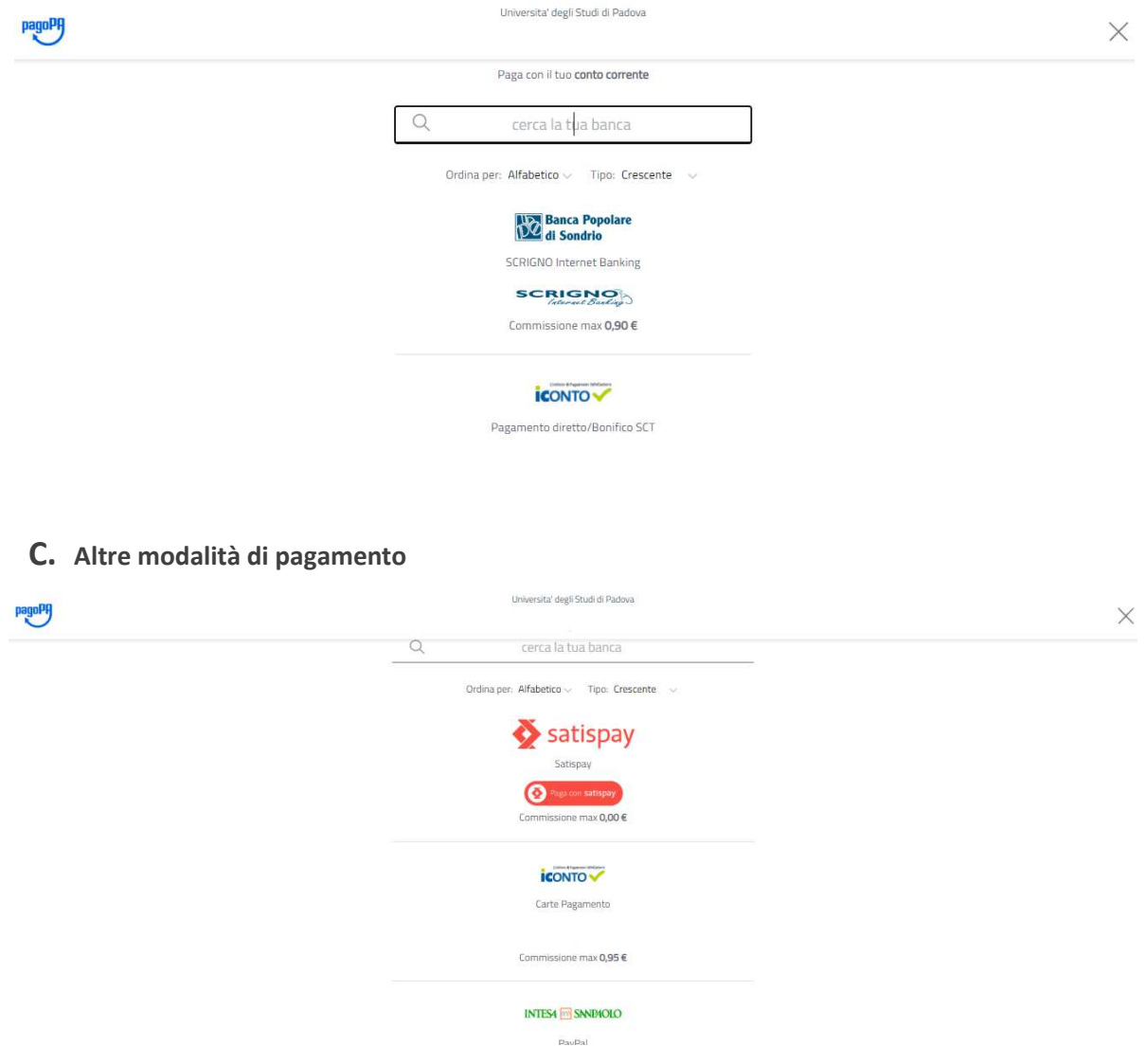

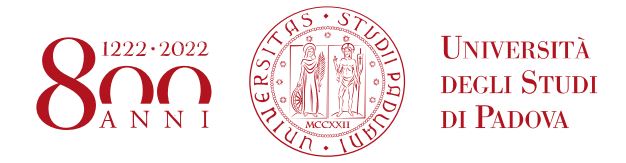

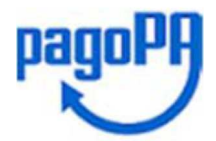

## **2. Il Pagamento DI PERSONA (Stampa Avviso per PagoPA)**

Cliccando sul pulsante **"Stampa Avviso per PagoPA"** si genererà il modulo in formato pdf:

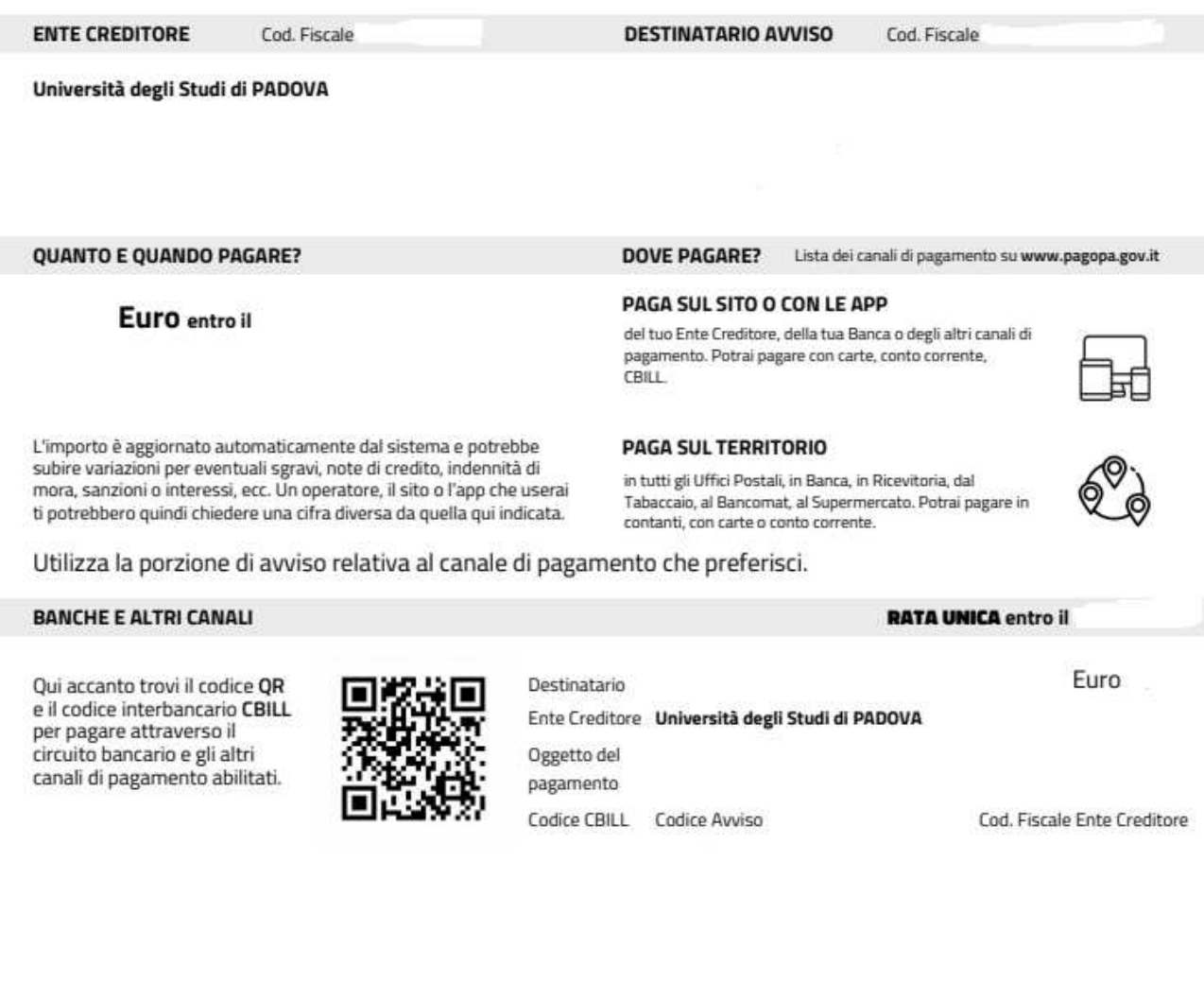

Dovrai presentare allo sportello di uno degli esercenti autorizzati (comprese le tabaccherie in cui è attivo il servizio Sisal Pay o Lottomatica) o di uno degli istituti di credito che aderiscono al sistema PagoPA, il cui elenco è disponibile al seguente link:

www.pagopa.gov.it/it/prestatori-servizi-di-pagamento/elenco-PSP-attivi/

**Eventuali problemi riscontrati potranno essere segnalati all'Ufficio Servizi agli studenti:** benefici.studenti@unipd.it

**ATTENZIONE In entrambe le opzioni, se viene interrotta la procedura di pagamento, i pulsanti "Paga online con PagoPA" e "Stampa Avviso per PagoPA" potrebbero non essere disponibili per circa 60 minuti**